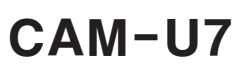

# HD VIDEO

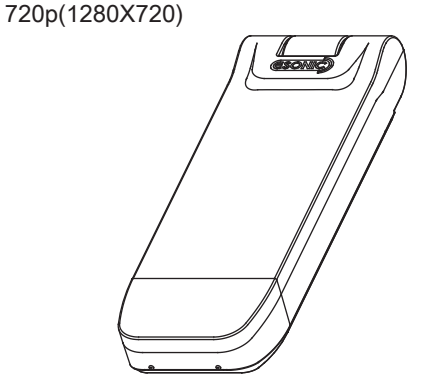

\* Please read the user's manual and understand all functions before use. \* Please keep the warranty card after writing down purchasing date and purchasing place.

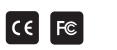

**Made in Korea** 

(ESONIC)

### Disclaimer Notice

The manufacturer shall not be liable for errors contained herein or for incidental or consequential damages in connection with the furnishing, performance or use of this material, This document contains proprietary information, which is protected by international patent applications and copyright. All rights reserved. No part of this document may be copied, reproduced or translated without prior written consent of the manufacturer. The manufacturer reserves the right to revise this publication and to make changes from time to time in the contents hereof without obligation to notify any nerson of such revisions or changes. The manufacturer also reserves the right to change the specifications without notice

### European CE notice to users and product statements

This product is CE marked according to the provisions of the R & TTE Directive (99/5/EC), Hereby, We, declares that this product is in compliance with the essential requirements and other relevant provisions of Directive 1999/5/EC. For further information, please contact,

### FCC notice to users and product statements

THIS DEVICE COMPLIES WITH PART 15 OF THE ECC RULES Operation is subject to the following two conditions; (1) this device may not cause harmful interference, and (2) this device must accept any interference received, including interference that may cause undesired operation.

CAUTION: Changes or modifications not expressly approved by the party responsible for compliance could void the user's authority to operate the equipment

### WEEE Directive 2002/96/EC Art. 11(2)

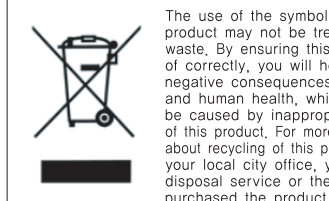

The use of the symbol indicates that this product may not be treated as household waste. By ensuring this product is disposed of correctly, you will help prevent potential negative consequences for the environment and human health, which could otherwise be caused by inappropriate waste handling of this product. For more detailed information about recycling of this product, please contact your local city office, your household waste disposal service or the shop where you

- 1) Continuous recording files are saved in VIDEO folder creating file names from HD\_0001 to HD\_9999 with "AVI" extension in order. 2) Motion detection recording files are saved in MOTION folder creating file names from M\_0001 to M\_9999 with "AVI" extension in order.
	- If middle part of file is blank in recording, recording file is created between file and file. ex.) If you record in case there are files of HD\_0001, HD\_0003,
	- HD\_0002 file is created and if you record again, HD\_0004 file is created.

#### Continuous recording

## Video recording

- 1) Move recording switch to continuous recording mode (refer to the picture in recording mode)
- 2) When power is turned on, recording starts after indicating battery value with red lamp.(lamp is off during recording)
- 3) When you move recording switch to the center during recording, red lamp blinks rapidly five times and recorded video is saved and power is turned off
- Recording file is saved by the unit of 10 minutes. Motion detection recording
- 1) Move recording switch to motion detection recording mode (refer to the picture in recording mode)
- 2) When power is turned on, recording starts after indicating battery value with red lamp.(lamp is off during recording)
- 3) When motion is detected at the camera part, recording starts. (It operates when movement at least more than 5 seconds is detected)
- 4) When you move recording switch to the center during recording, red lamp blinks rapidly five times and recorded video is saved and power is turned off.
- Motion detection file is recorded for 10 minutes and it moves to motion detection recording mode and it repeats recording for 10 minutes when motion is detected again.

 \* Motion detection recording for 4 hours does not mean the extension of recording time. It is a function to make it stand by for max 4 hours to detect movement. ex.) when movement is detected during 2 hour recording standby

Remaining battery check

- 3) When device is connected into PC, please press "my computer -> removable disk"
- 4) Please go into VIDEO folder for continuous recording, MOTION folder for motion detection recording and double-click the file for playback.
- \* Memory more than 64GB can be played back in the O/S of morre than Windows 7

- In starting recording, remaining battery is indicated by operation lamp. 1) Battery remaining 100% ~ 80% : red lamp is turned on for 3 seconds.
- 2) Battery remaining 80% ~ 30% : red lamp blinks for 3 seconds. 3) Battery remaining 30% ~ 0% : lamp is not turned on.
- Cases that recording does not work

\* Please be sure to charge the battery before use

Recording does not work in case of following situations.

- Please make sure of taking measures.
- 1) Case that battery is in need to be charged
- Phenomenon : after recording starts, red lamp blinks rapidly and power is turned off.
- Solution : please charge the device by using computer or AC adaptor 2) Case that there is no memory
- Phenomenon : After recording starts, red lamp indicates battery remaining value and blinks rapidly and power is turned off. Solution : please insert micro SD card in device.
- 3) Case that memory is full
- Phenomenon : After recording starts, red lamp indicates battery remaining value and blinks rapidly and power is turned off. Solution : After connecting device to computer and moving
- important contents to computer, please format memory or delete files.
- 1) You can select continuous recording mode or motion detection recording mode by recording switch. 2) Each mode can operate as below.
- Continuous recording : HD video recording continuously without standby.
	- Motion detection recording : When there is no movement, it becomes recording standby and

It is possible to record for a long time by connecting device into extern<br>(1280

> Motion detection standby time and remaining recording time of battery (Recording time)

- ex.2) "B" point means that you can record for 2.5 hours after 5 hour standby in case of using external battery pack.
- **\* Battery life time of internal + external battery is in condition that device is fully charged.**
- Recording time could be different according to the performance of micro SD card.
- Memory more than 64GB can be played back at the O/S of more than Windows 7.
- PC O/S : Windows 2000/XP/Vista/7/8 supported

 battery value remains half and it can record for about 1 hour. \* Motion detection recording function can record necessary video only and it can record for a long time according to memory in case of connecting external power(battery pack, AC adaptor).

\* Caution : if movement is little, recording could not be done. 3) When you change mode with recording switch during recording, current recording ends and is saved automatically and a new recording starts with changed mode.

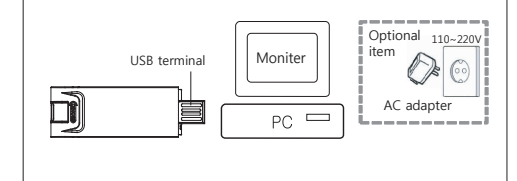

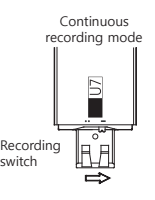

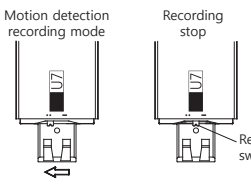

\* Please be sure to install micro SD card before video recording. \* Please do not separate micro SD card during operation, or that could be the cause of breakdown and malfunction. Please separate micro SD card after recording switch is moved to recording stop and LED operation lamp is turned off.

setup

### **Product Warranty**

- \* We warrants this product against all defects in material and workmanship for a period of one year from the date of purchase by end user. The conditions for warranty are as follows:
- The warranty is valid only if the original receipt issued to the original purchaser by the dealer is presented with the product to be repaired or replaced
- The warranty is void if the serial number date of purchase and product label had been removed
- The warranty does not cover any failure or damage of the product due to normal wear and tear, physical abuse, improper installation misuse, modification or repairs by unauthorized third parties.
- We do not assume responsibility for any loss or damage incurred during shipment and as a result of force majeure,
- \* We are not liable for any incidental or consequential damages arising from the use or misuse of the product.
- \* All warranty claims are limited to repair or replacement of the defective product at the sole discretion of ours.
- \* If Manufacturer repairs or replaces the product, the repaired or replaced product shall be warranted for the remaining time of the original warranty period. Repair or replacement may involve the use of functionally equivalent reconditioned units Replaced part or product becomes the property of ours.
- Consumable components, such as batteries, are not included in the warranty obligation

Recording mode

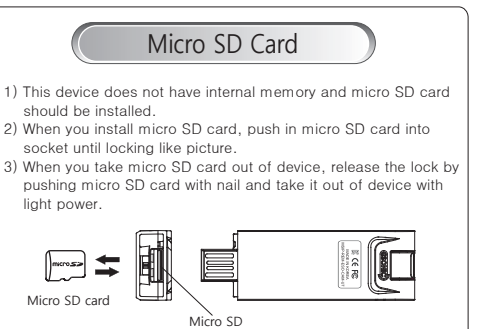

In case of the malfunction of device, press the reset switch of device slightl Even though you press reset switch, saved files are preserved as they are.

- when movement is detected, it records by the unit of 10 minutes
	-

- 1) After moving recording switch to continuous recording or motion detection recording, please connect device into external power.
- into external power, but in terms of device structure, it is difficult to move recording switch after connecting device into external power.
- until memory is full regardless of battery capacity.
- \* When you use external battery pack we supply, you can record about 3 hours in case internal battery is discharged and you can record about 5 hours in case internal battery is fully charged
- in the mode of continuous recording.
- recording standby is possible)

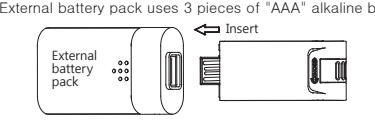

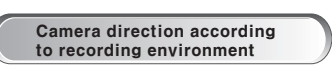

card socke

You can rotate camera horizontally or vertically according to the installation place of device and install it in a stable condition. Also, you can use it hanging on a pocket, etc. by combining clip

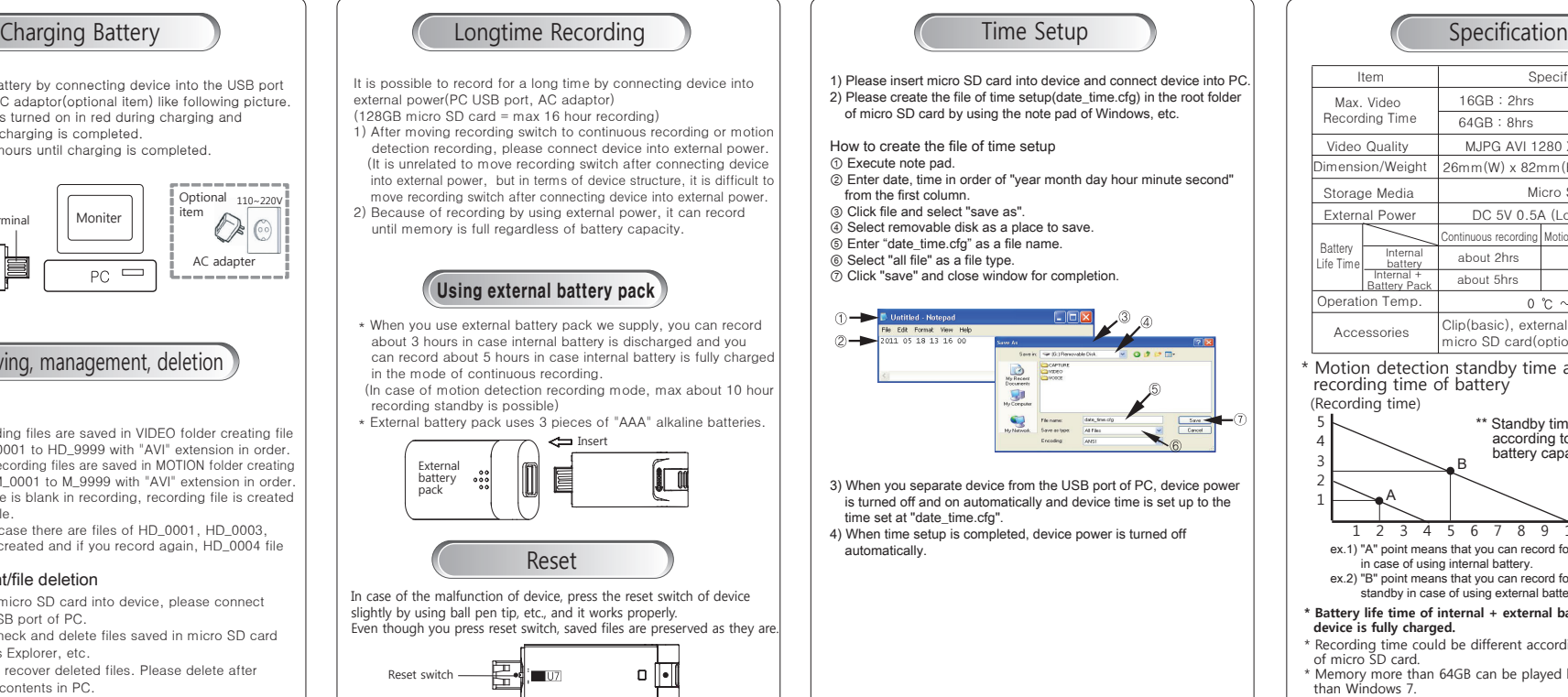

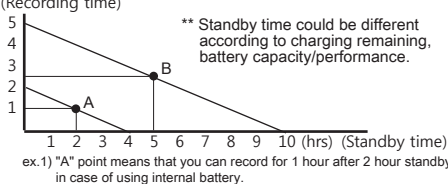

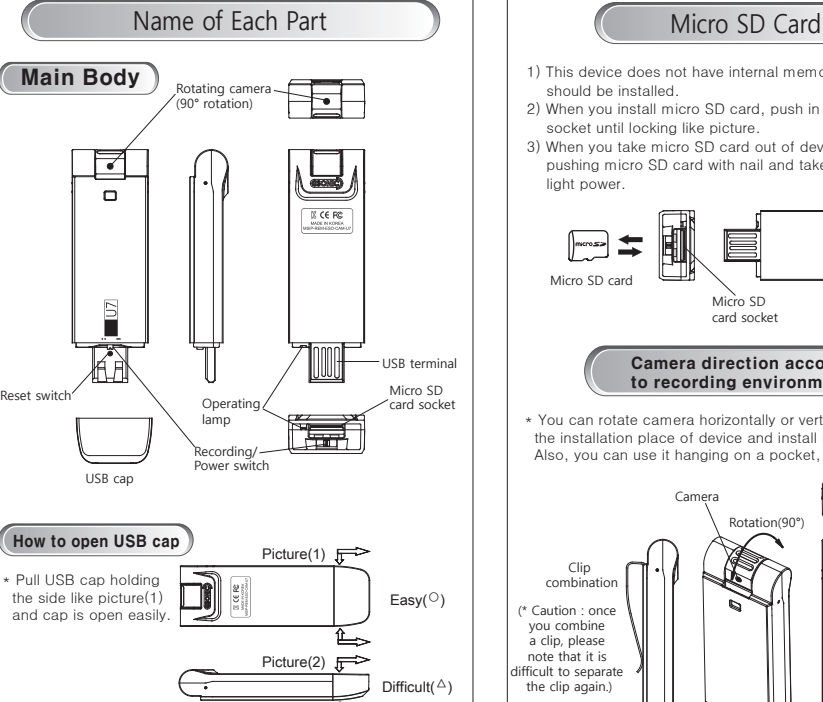

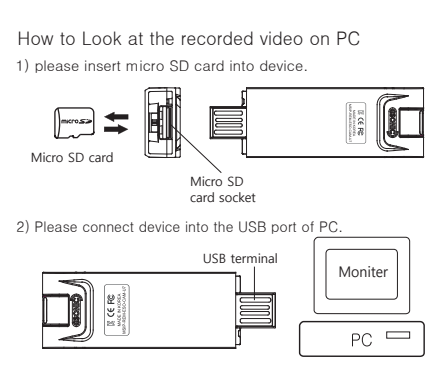

### Digital Camcorder **User's Manual**

## **Warranty Card**

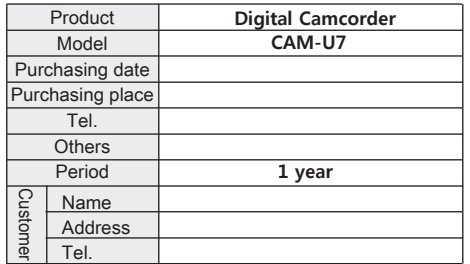

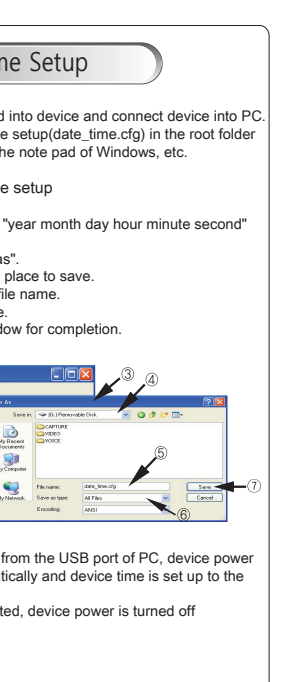

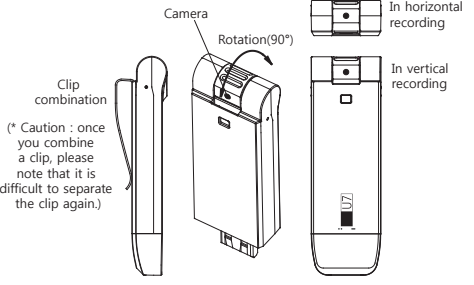

Playing on PC

File saving, management, deletion

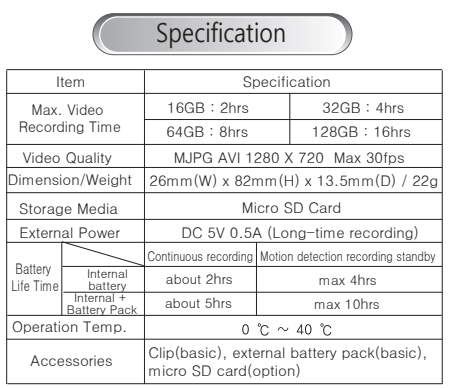

### File saving

- 1) After connecting micro SD card into device, please connect device into the USB port of PC.
- 2) It is possible to check and delete files saved in micro SD card by using Windows Explorer, etc.
- 3) It is impossible to recover deleted files. Please delete after saving important contents in PC.

#### File management/file deletion

1) Please charge battery by connecting device into the USB port of PC or using AC adaptor(optional item) like following picture. 2) Operation lamp is turned on in red during charging and red blinks when charging is completed. 3) It takes about 2 hours until charging is completed.